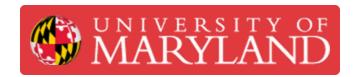

# [Duplicate] Consumables and the Asset Management System

Log expended consumables in the Asset Management System.

Written By: Andrew Michael Kret

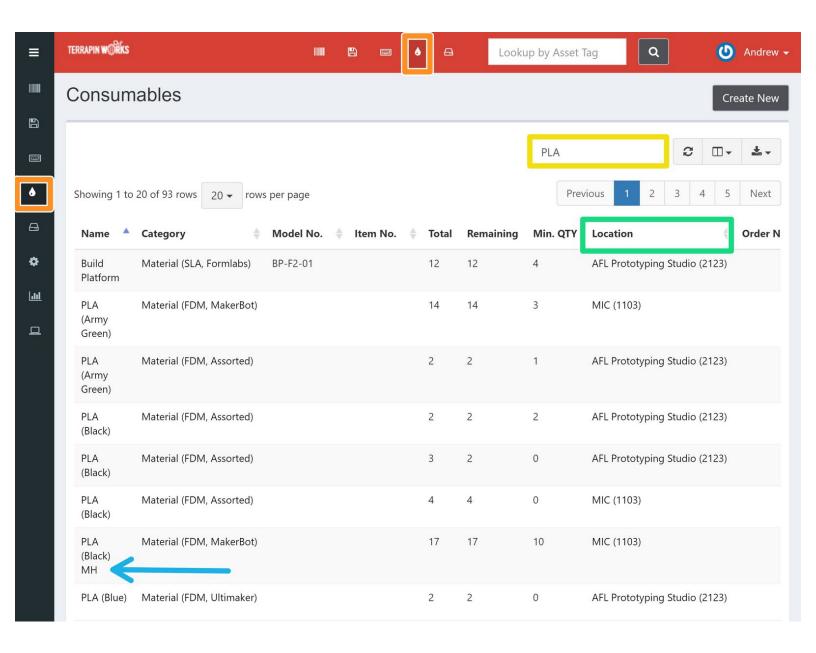

## Introduction

The expenditure of filament and other consumables is tracked via a website called the Asset Management System. For example: any time an entire filament spool is used up, the total count of spools is reduced by one.

### **Step 1** — Locate the Consumable (Manual)

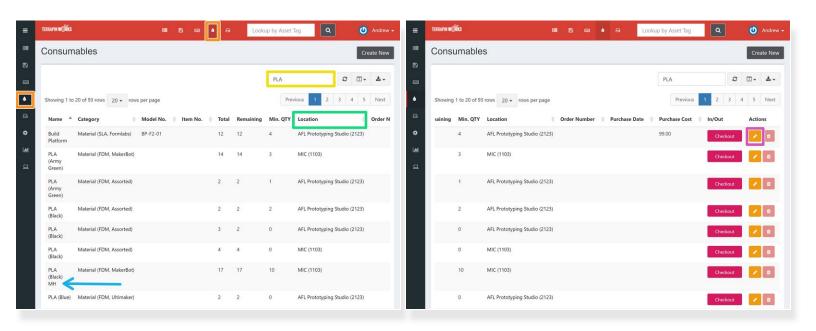

- Visit the AMS at its url, assets.tw.umd.edu
- Select the teardrop from the toolbar to reach the consumables page
- Search for the consumable with the search bar
- Pay attention to...
  - The location
  - The brand of the consumable (e.g. MH means MatterHackers brand filament)
  - Scroll to the right and click the **pencil icon** for the appropriate entry to edit the quantity remaining

### **Step 2** — Locate the Consumable (Automatic)

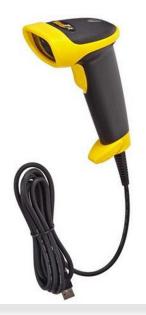

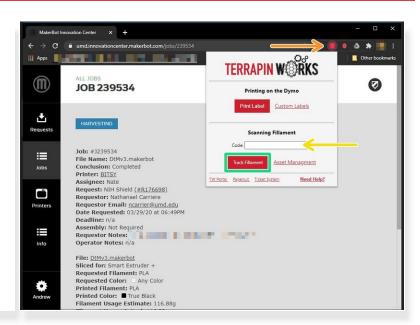

- Locate the USB bar code scanner and plug it into your computer
  - In the MIC, it is at the front desk
- Click on the TW Chrome Extension to present more options
- Click the code box to put your cursor inside and scan the barcode on the label of the filament spool to enter the code
- Select Track Filament to reach the filament's page on the AMS

### Step 3 — Update the Stock

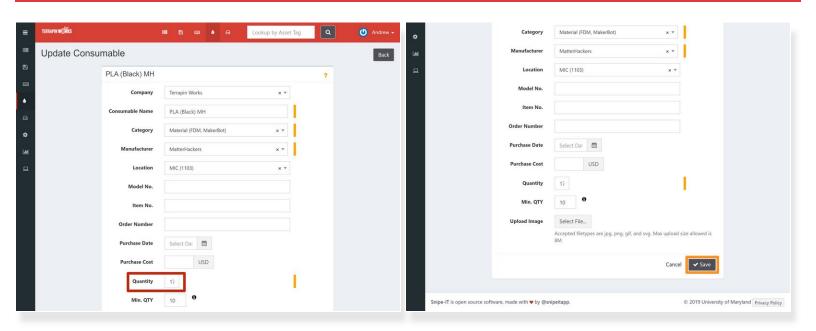

- On the following page, reduce the Quantity by one by typing in a new number
- If the Quantity falls at or below the Min. QTY, slack the LC of the Lab and inform them
- When you have updated the Quantity, select the gray Save button

The AMS has been updated to reflect the proper stock quantity.